## FTU03A USB - RS485 преобразователь

RS485 на сегодняшний день Интерфейс является наиболее широко используемым промышленным стандартом, а это означает, что само по себе количество полключённых устройств требует быстрого и эффективного отладочного инструмента. Именно таковым и является данный набор, соединяющий в себе миниатюрные размеры и минимум проводов для подключения.

## ОСНОВНЫЕ ХАРАКТЕРИСТИКИ

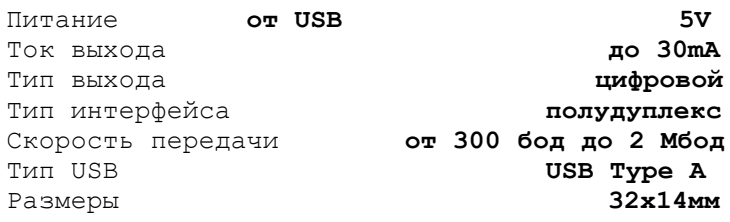

Модуль преобразователя собран на базе микросхем МАХ482 и СН340Т (даташит), что позволяет быстро установить связь  $\overline{C}$ устройствами по интерфейсу RS485.

для установки соединения достаточно<br>вставить конвертер в USB порт компьютера, достаточно при необходимости установить драйвера. В списке устройств преобразователь появится как новый СОМ-порт, через который устройства и будут «общаться» с компьютером.

Питание модуль получает от USB,  $\overline{a}$ интерфейс RS485 в минимальной конфигурации, которая и представлена в модуле, требует всего 2 провода для работы. Назначение выводов подписано на обратной стороне модуля.

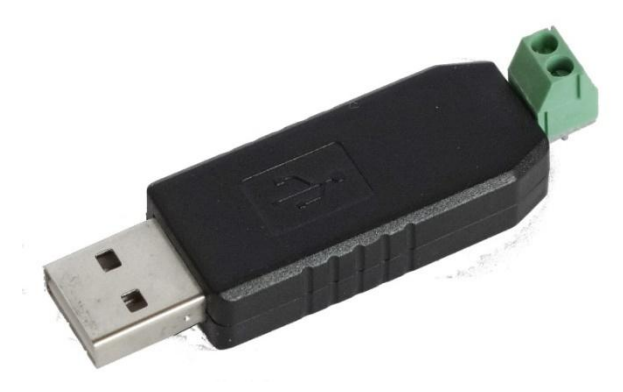

Рис. 1 Внешний вид модуля.

## Первое включение

- 1. Подключите модуль к компьютеру. Проверьте: устройство должно быть обнаружено и должен начаться процесс загрузки драйверов.
- 2. Если установились драйвера автоматически, переходите к пункту 4.
- 3. Если драйвера не установились, Здесь найдите драйвера для Вашей операционной системы, учитывая разрядность.
- 4. Распакуйте архив с драйверами. Установите драйвера по Инструкции.
- 5. После того как драйвера установились, в системе появится новый СОМ-порт, определённый для СН340.
- 6. Модуль готов к работе, при подключении  $\kappa$ оборудованию оно определит преобразователь и позволит считать данные.
- 7. Takxe для тестирования удобно применять программы для  $\Pi$ K. позволяющие принимать и отправлять данные. Например Эта. (Инструкция по эксплуатации).

**IMRAD** 

Электронные компоненты 03113 Украина г. Киев ул. Шутова 9, подъезд 3 Тел. 495-21-10. 495-21-13. 490-21-95 www.imrad.com.ua

Вопросы по эксплуатации и модернизации модуля под ваши задачи присылайте на kitsupport@ukr.net